# **COME VISUALIZZARE LE CORSE UTILIZZATE**

# **CORSE UTILIZZATE**

Sempre nella sezione Guest Card tra i servizi inclusi ricerco STATO DOLOMEET e mi esce il corrispondente servizio. Clicco su "Prenota" e mi esce una pagina con indicate le corse sugli impianti che ho utilizzato:

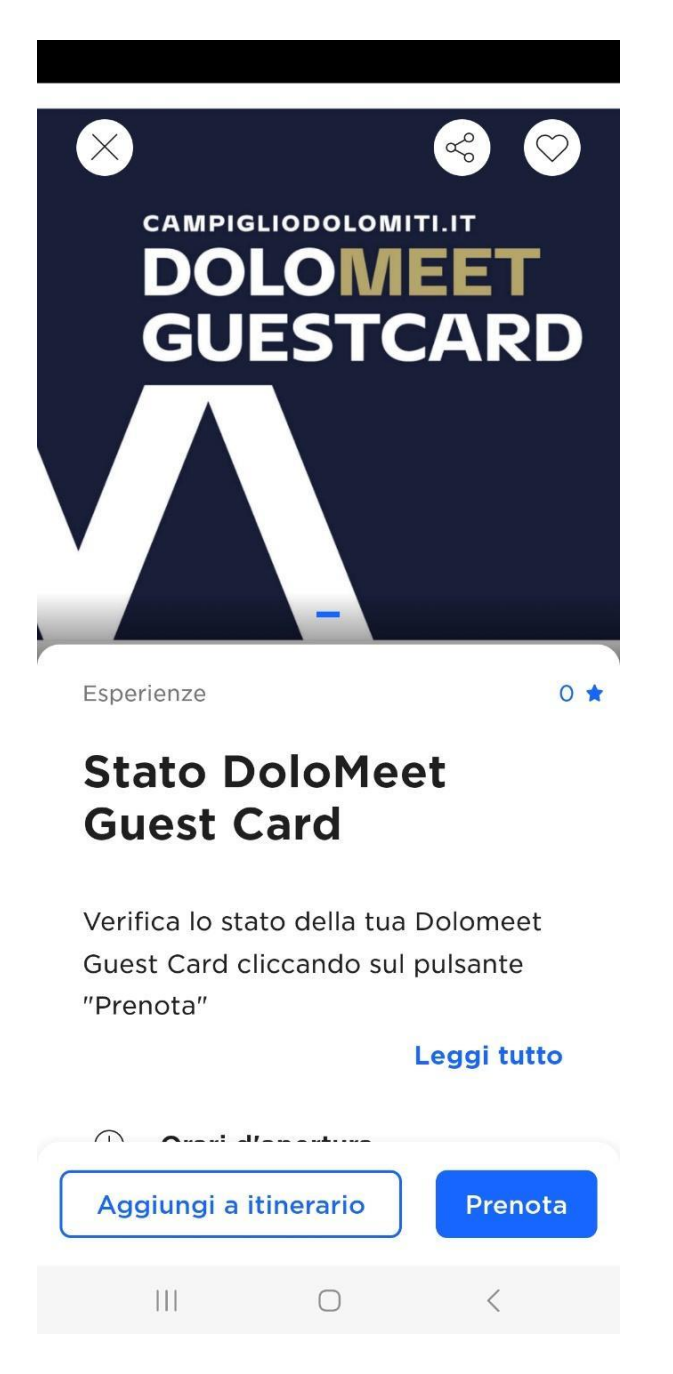

## Riepilogo utilizzi impianti di risalita - Codice card nzx9vs

### Tipologia Card DoloMeet Guest Card \* - 6 giorni

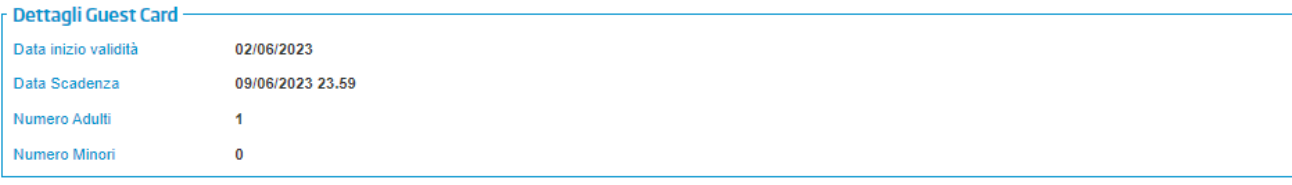

### r Periodo di validità sugli impianti di risalita

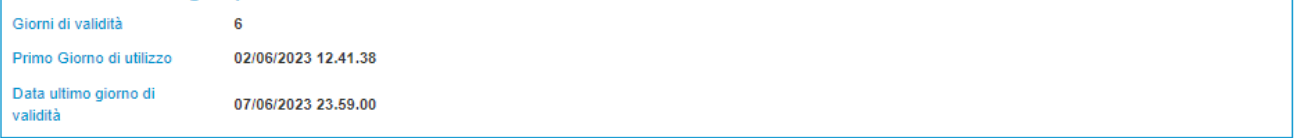

#### r Dettaglio accessi agli impianti di risalita

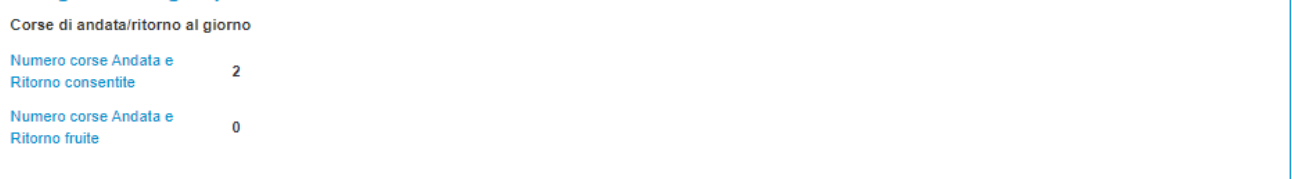

#### $\frac{1}{\Gamma}$  Riepilogo accessi agli impianti di risalita

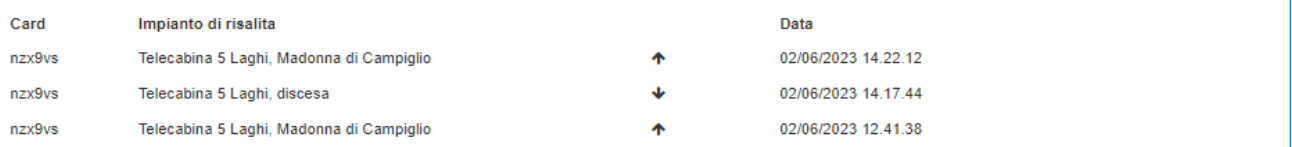

Informazioni legali